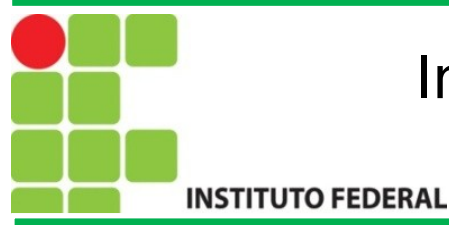

# FIC Linux

#### Introdução a Redes de Computadores no Linux

Prof. Francisco de Assis S. Santos, Dr.

São José, 2015.

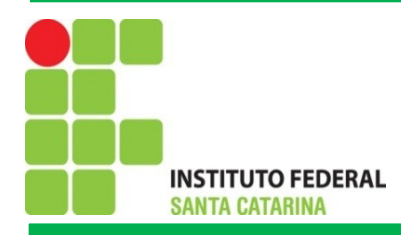

# Agenda

1. Noções Básicas de Redes 1.1 O que é uma Rede 1.2 Endereçamento IP 1.3 Máscaras de Sub-rede 1.4 Endereço de Broadcast 1.5 Endereço de Gateway 2. Redes Linux 2.1 Comandos de Rede Linux

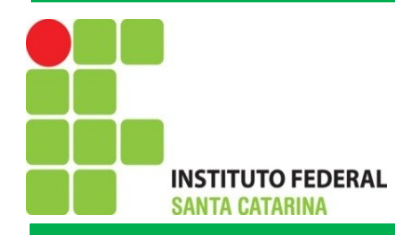

# O que é uma Rede de Computadores?

Rede de computadores constitui-se pela interligação de dois ou mais computadores de modo que possam trocar informações

entre si, e compartilhar recursos de software ou hardware.

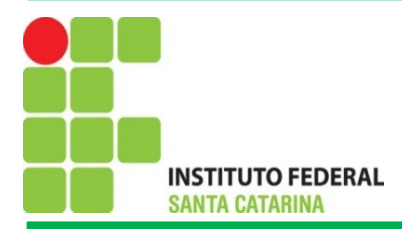

### Modelos de Redes

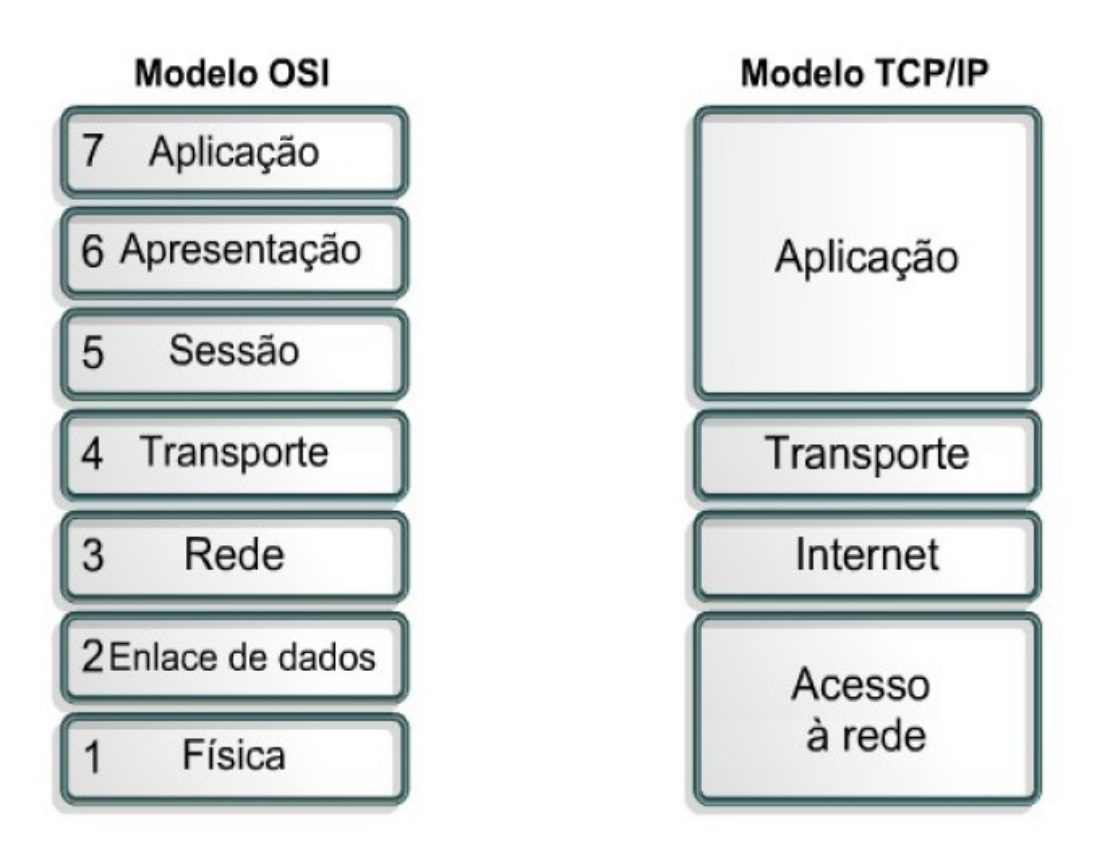

(Fonte: Instituto Federal do Rio Grande do Norte, 2015).

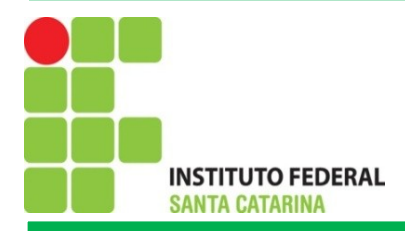

# Endereçamento IP

Para que o seu computador seja encontrado e possa fazer parte da rede mundial de computadores, necessita ter um endereço único. O mesmo vale para websites, como o <u>ifsc.edu.br</u>: este fica em um servidor, que por sua vez precisa ter um endereço para ser localizado na internet. Isto é feito pelo endereço IP (*IP Address*), recurso que também é utilizado para redes locais, como a existente na empresa que você trabalha, por exemplo.

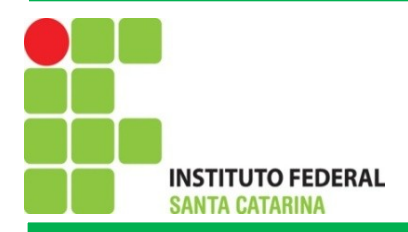

## Endereçamento IP

O endereço IP é uma sequência de números composta de 32 bits. Esse valor consiste em um conjunto de quatro sequências de 8 bits. Cada uma destas é separada por um ponto e recebe o nome de octeto ou simplesmente byte, já que um byte é formado por 8 bits. O número 172.31.110.10 é um exemplo. Repare que cada octeto é formado por números que podem ir de 0 a 255, não mais do que isso (Donta, 2010).

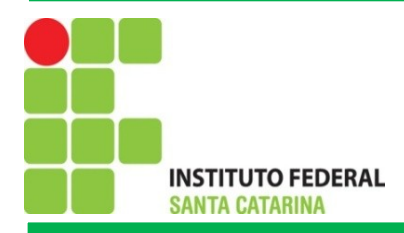

### Classes de endereços IP

**Classe A**: 1.0.0.0 até 126.255.255.255

**Classe B**: 128.0.0.0 até 191.255.255.255

**Classe C**: 192.0.0.0 até 223.255.255.255 **Classe D**: 224.0.0.0 até 239.255.255.255 - *multicast*; **Classe E**: 240.0.0.0 até 255.255.255.255 - *multicast reservado*

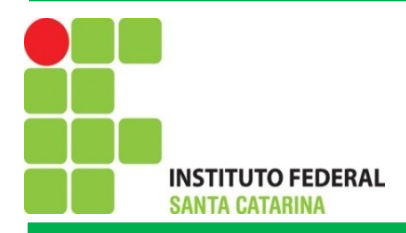

### Mascaras de Sub-redes

A **máscara de sub-rede** é um recurso onde parte dos números que um octeto destinado a identificar dispositivos conectados (hosts) é "trocado" para aumentar a capacidade da rede. Para compreender melhor, vamos enxergar as classes A, B e C da seguinte forma:

- -**A**:N.H.H.H;
- -**B:**N.N.H.H;
- -**C:** N.N.N.H.

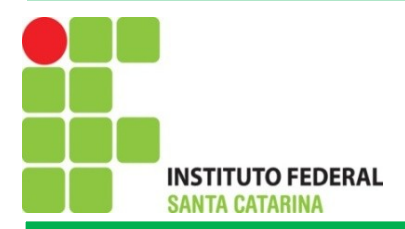

### Mascaras de Sub-redes

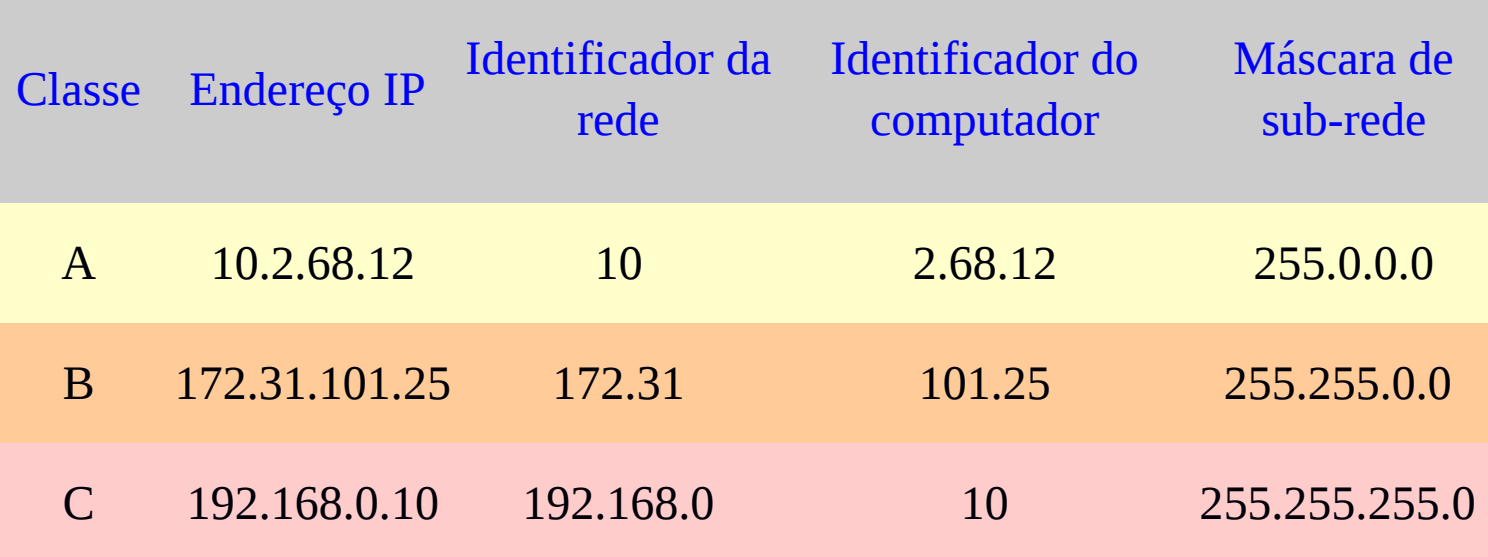

Fonte: (InfoWester, 2011).

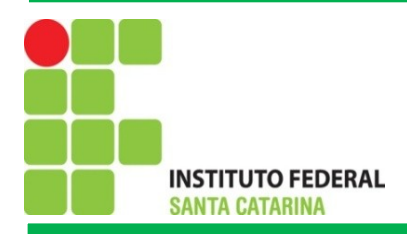

### Mascaras de Sub-redes

Nós utilizamos números de 0 a 255 nos octetos, mas estes, na verdade, representam bytes (linguagem binária). 255 em binário é 11111111. O número zero, por sua vez, é 00000000. Assim, a máscara de um endereço classe C, 255.255.255.0, é:

#### **11111111.11111111.11111111.00000000**

Por exemplo, suponha que uma instituição necessite criar uma rede para cada um de seus cinco cursos. Cada curso possui 20 computadores. Como fazer?

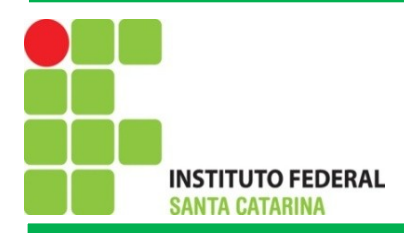

## Exercícios

- **1) Considerando os endereços de redes abaixo, o número de sub-redes necessários e o número de hosts de cada sub-rede, apresente (calcule) a máscara de sub-rede.**
- a) 192.105.10.0. Para contemplar 30 sub-redes com 6 hosts.
- b) 200.221.15.0. Para contemplar 14 sub-redes com 14 hosts.
- c) 198.45.12.0. Para contemplar 6 sub-redes com 30 hosts.
- d) 196.55.14.0. Para contemplar 2 sub-redes com 62 hosts.
- e) 204.45.15.0/28.
- f) 193.09.10.0/31.

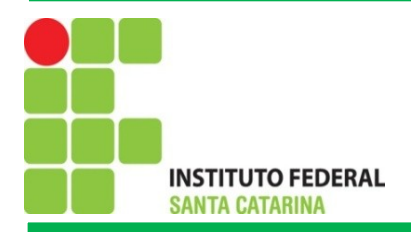

### Broadcast

**Um broadcast é uma mensagem que você quer que todo o sistema da rede enxergue.** Broadcasts são usados em algumas situações onde você não sabe com quem conversar. Por exemplo, suponha que você precise procurar um nome de host e pegar o seu endereço Internet. Algumas vezes você não sabe o endereço do servidor mais próximo. Neste caso você deve enviar uma requisição como broadcast.

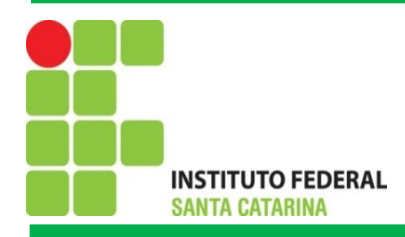

**2. Redes Linux**

#### **2.1 Comando de Redes no Linux**

**ifconfig:** Mostra a configuração de rede **ifconfig eth0 up:** Carrega as configurações da placa de rede **ifconfig eth0 down:** Carrega as configurações da placa de rede **nmap localhost:** mapeia todas as portas em uso tcp/udp **netstat:** Mostra as portas tcp/udp abertas e que estão em uso **traceroute:** Mostra o caminho entre a maquia local e o host Exemplo: traceroute [www.google.com.br](http://www.google.com.br/)

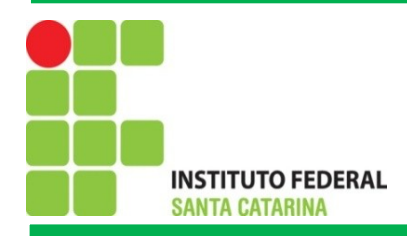

- **2. Redes Linux**
- **2.1 Comando de Redes no Linux**

**ifconfig eth1 192.168.200.1 255.255.255.0:** Carregamento da interface

**ping 192.168.200.1:** Verifica se a interface está funcionando **nslookup:** Obtém o endereço de IP de um domínio na internet (DNS)

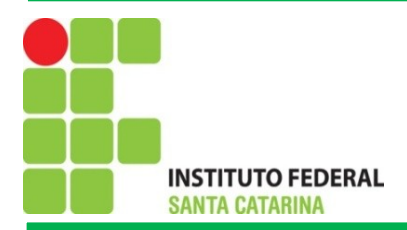

# Exercícios

- 2) Para cinco sites amplamente visitados, por exemplo: www.google.com.br, [www.ifsc.edu.br,](http://www.ifsc.edu.br/) [www.ufsc.br,](http://www.ufsc.br/) www.yahoo.com.br e [www.uoul.com.br,](http://www.uoul.com.br/) obter o endereço IP, Broadcast, endereço MAC, mascara de sub-redes e os caminhos percorridos até chegar nestes sites.
- 3) Desative e ative as configurações da placa de rede, carregue uma configuração de IP e Máscara de sub-rede. Posteriormente aponte algumas portas lógicas em uso.

OBS: Para facilitar os exercícios utilize o editor de texto Writer.

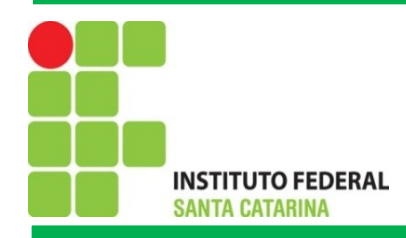

#### **3. Interfaces de Redes Linux**

Qualquer dispositivo (físico ou lógico) capaz de transmitir e receber datagramas IP. Interfaces de rede ethernet são o exemplo mais comum, mas há também interfaces PPP (seriais), interfaces tipo túnel e interfaces loopback. De forma geral, essas interfaces podem ser configuradas com um endereço IP e uma máscara de rede, e serem ativadas ou desabilitadas. Em sistemas operacionais Unix a configuração de interfaces de rede se faz com o programa ifconfig

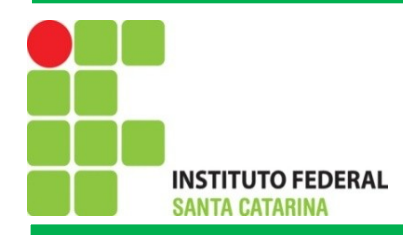

**3. Interfaces de Redes Linux**

Para mostrar todas as interfaces:

 $\sim$  ifconfig -a

**Para configurar uma interface de rede (que fica automaticamente ativada):** 

~> ifconfig eth1 192.168.1.100 netmask 255.255.255.0

Para desativar uma interface:

 $\sim$  ifconfig eth1 down

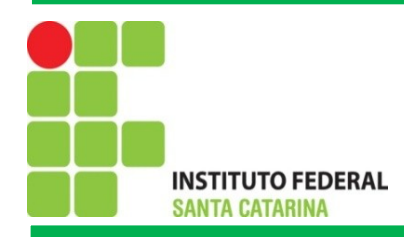

**3. Interfaces de Redes Linux**

Para ativar uma interface:

 $\sim$  ifconfig eth1 up

Ao se configurar uma interface de rede, cria-se uma rota automática para a subrede diretamente acessível via aquela interface. Isto se chama roteamento mínimo.

~> netstat -rn

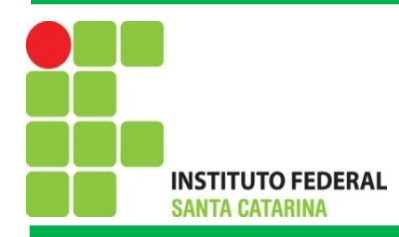

### **3. Interfaces de Redes Linux: Configurar Rede**

- (1) ifconfig (interface ativas)
- (2) ifconfig -a (Todas as interfaces)
- (3) ifconfig eth0 up
- (4) ifconfig (Para verificar se ativou a interface)
- (5) ifconfig eth0 192.168.10.50 netmask 255.255.255.0 (Configura Rede interna)
- (6) route -n (Rotas existentes)
- (7) route add default gw 192.168.10.1 (gatway padrão)

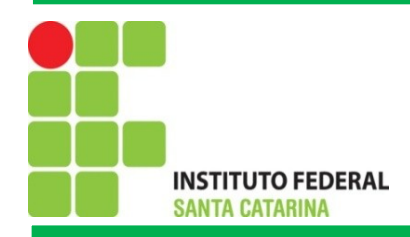

#### **4. Configuração no Boot**

Todo sistema operacional possui alguma forma de configurar suas interfaces de rede, para que sejam automaticamente ativadas no boot com seus endereços IP. Por exemplo, em sistemas Linux Ubuntu (descrito em maiores detalhes em seu manual online), a configuração de rede se concentra no arquivo **/etc/network/interfaces**

# Ativa a interface eth1 ifup eth1

# Desativa a interface eth1 ifdown eth1

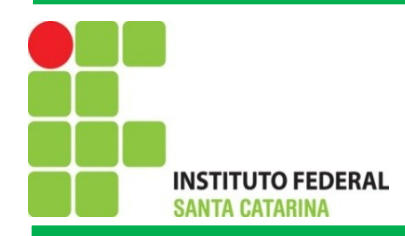

#### **4. Configuração no Boot**

# desativa todas as interfaces de rede sudo /etc/init.d/networking stop

# ativa todas as interfaces de rede sudo /etc/init.d/networking start

# recarrega as configurações de todas as interfaces de rede sudo /etc/init.d/networking restart

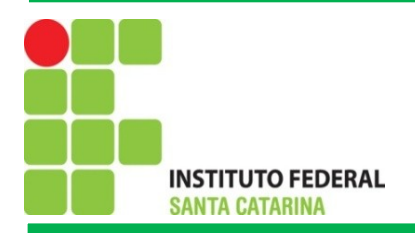

### **Atividades**

**1.** Verifique a configuração de sua interface de rede eth1, Se necessário corrija-a assim: ip 192.168.2.X, sendo X o número do computador + 100 (exemplo: para o micro 2  $X=102$ ), roteador default = 192.168.2.1.

 1.1Teste a comunicação do seu computador, fazendo ping 192.168.2.1.

- 1.2Tente pingar outras máquinas da rede.
- 1.3 Tente também pingar o IP 200.135.37.65.
- 1.4 Veja a tabela de rotas, usando netstat -rn.
- 1.5 Verifique a rota seguida pelos datagramas enviados, usando traceroute -n 200.135.37.65.

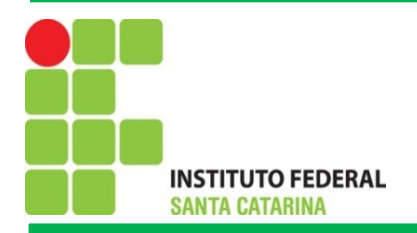

### **Atividades**

**2**. Configure sua máquina virtual para que a informação de rede, configurada manualmente acima, fique permanente. Quer dizer, no próximo boot essa configuração deve ser ativada automaticamente.

3. Tente pingar os computadores de seus colegas, usando ambos endereços: da rede 192.168.2.0/24 e da rede 10.0.0.0/24.

5. Enquanto acontecem os pings, visualize o tráfego pela interface eth1, usando o programa tcpdump:

 # Mostra o tráfego ICMP que passa pela interface eth1 tcpdump -i eth1 -ln icmp